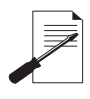

**HAFELI** 

## **รุน** DL7000 / DL7100 **ล็อคประตูระบบดิจิตอล**

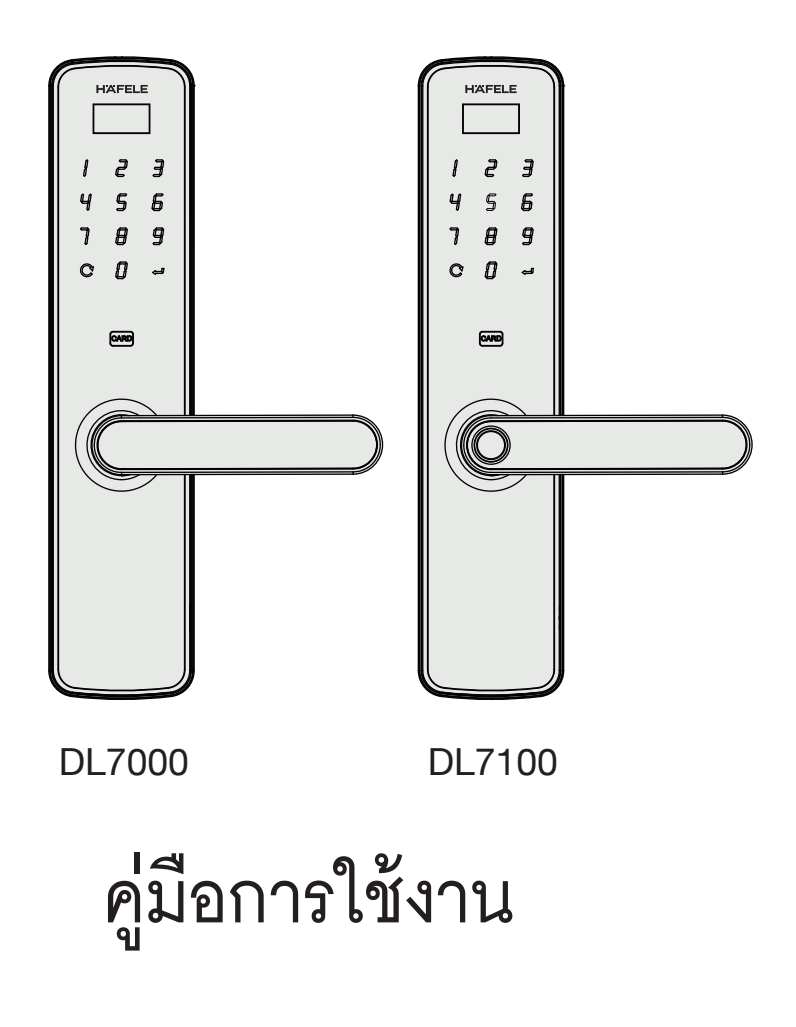

\* เนื้อหาของคู่มือผู้ใช้นี้อาจเปลี่ยนแปลงได้โดยไม่ต้องแจ้งให้ผู้ใช้ทราบล่วงหน้า เพื่อเพิ่มประสิทธิภาพของผลิตภัณฑ

## **สารบัญ**

# **ขอมูลพื้นฐาน**

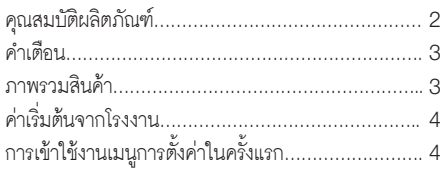

## **การตั้งคาอุปกรณ**

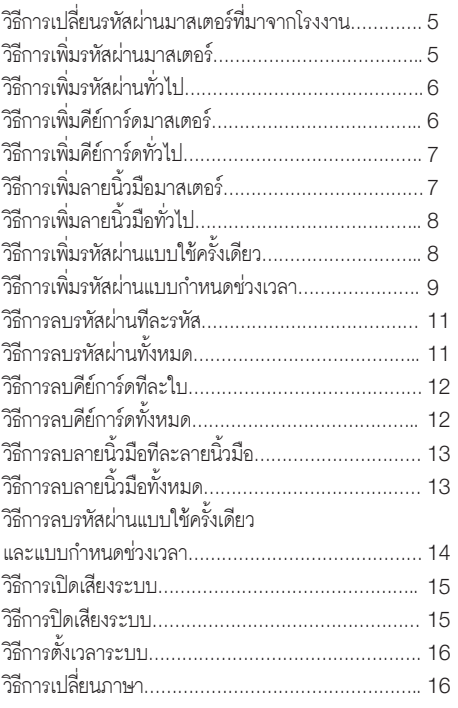

# **การตั้งคาอุปกรณ**

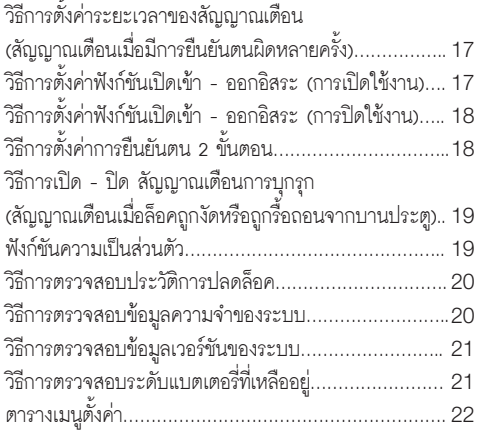

### ้วิธีการใช้งาน

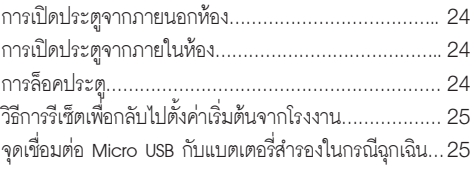

### **ขอมูลพื้นฐาน**

4

### **คุณสมบัติผลิตภัณฑ**

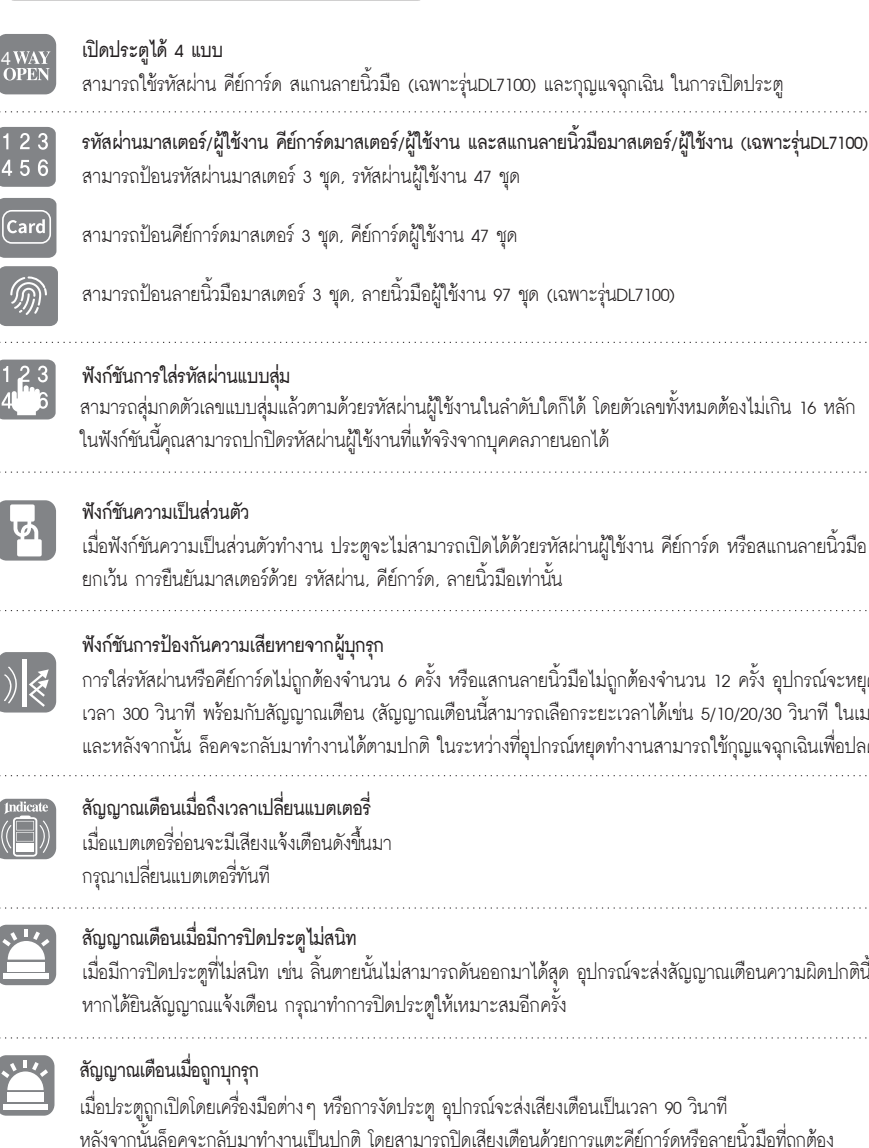

เมื่อฟังก์ชันความเป็นส่วนตัวทำงาน ประตูจะไม่สามารถเปิดได้ด้วยรหัสผ่านผู้ใช้งาน คีย์การ์ด หรือสแกนลายนิ้วมือ ยกเวน การยืนยันมาสเตอรดวย รหัสผาน, คียการด, ลายนิ้วมือเทานั้น สามารถปอนลายนิ้วมือมาสเตอร 3 ชุด, ลายนิ้วมือผูใชงาน 97 ชุด (เฉพาะรุนDL7100) ี สามารถสุ่มกดตัวเลขแบบสุ่มแล้วตามด้วยรหัสผ่านผู้ใช้งานในลำดับใดก็ได้ โดยตัวเลขทั้งหมดต้องไม่เกิน 16 หลัก ในฟังก์ชันนี้คุณสามารถปกปิดรหัสผ่านผู้ใช้งานที่แท้จริงจากบุคคลภายนอกได้ การใสรหัสผานหรือคียการดไมถูกตองจำนวน 6 ครั้ง หรือแสกนลายนิ้วมือไมถูกตองจำนวน 12 ครั้ง อุปกรณจะหยุดทำงานเปน เวลา 300 วินาที พรอมกับสัญญาณเตือน (สัญญาณเตือนนี้สามารถเลือกระยะเวลาไดเชน 5/10/20/30 วินาที ในเมนูการตั้งคา) และหลังจากนั้น ล็อคจะกลับมาทำงานได้ตามปกติ ในระหว่างที่อุปกรณ์หยุดทำงานสามารถใช้กุญแจฉุกเฉินเพื่อปลดล็อคได้ เมื่อมีการปดประตูที่ไมสนิท เชน ลิ้นตายนั้นไมสามารถดันออกมาไดสุด อุปกรณจะสงสัญญาณเตือนความผิดปกตินี้ใหทราบ

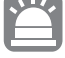

เมื่อประตูถูกเปดโดยเครื่องมือตางๆ หรือการงัดประตู อุปกรณจะสงเสียงเตือนเปนเวลา 90 วินาที หลังจากนั้นล็อคจะกลับมาทำงานเป็นปกติ โดยสามารถปิดเสียงเตือนด้วยการแตะคีย์การ์ดหรือลายนิ้วมือที่ถูกต้อง

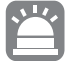

#### **สัญญาณเตือนเมื่อตัวเครื่องถูกถอดออกจากบานประตู**

เมื่อตัวเครื่องดานนอกถูกถอดออกจากบานประตูดวยเครื่องมือตางๆ อุปกรณจะสงเสียงเตือนเปนเวลา 90 วินาที พรอมกับแสดงขอความที่หนาจอ "เตือนการบุกรุก" หลังจากนั้นล็อคจะกลับมาทำงานเปนปกติ

### **ขอมูลพื้นฐาน**

### **คำเตือน**

- \* กรุณาอ่านและทำความเข้าใจคำแนะนำตามคู่มือทั้งหมดก่อนการใช้งาน
- \* ในกรณีที่สินคาเกิดความเสียหาย อันเนื่องมาจากการไมปฏิบัติตามคูมือ ทางบริษัทจะไมรับผิดชอบความเสียหายที่เกิดขึ้น
- \* กรุณาใชแบตเตอรี่แบบแอลคาไลนเทานั้น
- \* กรุณาเก็บหรือติดตั้งสินคาใหหางไกลจากแหลงน้ำ หรือพื้นที่ที่อาจถูกน้ำฝน
- \* หามทำความสะอาดสินคาดวยผลิตภัณฑที่มีสวนผสมของสารกัดกรอน เพราะอาจทำใหสินคาเกิดความเสียหายได
- \* หามงัดแงะบริเวณจุดสแกนลายนิ้วมือ เพราะอาจทำใหเกิดความเสียหายได
- \* เมื่อต้องการทำความสะอาดสินค้า กรุณาทำความสะอาดด้วยผ้าสะอาด และแห้งอย่างเบาๆ
- \* ในกรณีที่มีสัญญาณเตือนแบตเตอรี่อ่อน กรุณาเปลี่ยนแบตเตอรี่ทั้งหมดใหม่ทันที และตรวจสอบความถูกต้องของขั้วแบตเตอรี่ทุกครั้ง

#### **ภาพรวมสินคา**

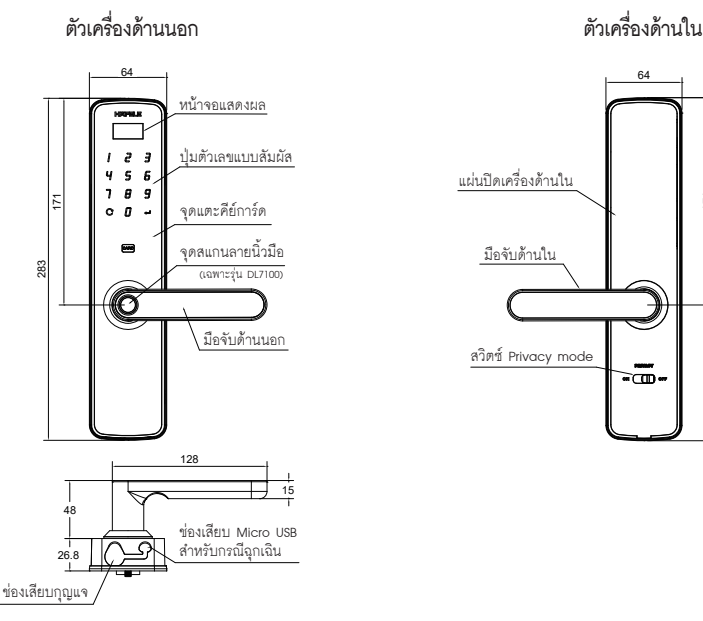

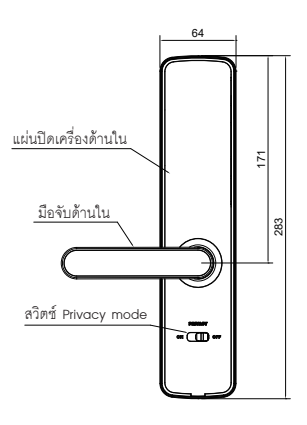

หนวย: มม.

#### **ขอควรระวัง**

- 1. คุณสามารถตั้งคาอุปกรณได โดยการปฏิบัติตามเมนูตั้งคาที่แสดงที่หนาจอเปน ภาษาอังกฤษ/ไทย
- 2. รหัสผานมาสเตอรที่ถูกตั้งคามาจากโรงงานคือ "123456" กรุณาเปลี่ยนหลังการติดตั้ง
- 3. รหัสผ่าน (6-16 หลัก): สามารถลงทะเบียนได้สูงสุด 50 ชุด (รหัสผ่านมาสเตอร์ 3 ชุด และรหัสผ่านผู้ใช้งาน 47 ชุด)
- 4. รหัสผานแบบชั่วคราว (6-16 หลัก): สามารถลงทะเบียนได 1 ชุด
- 5. รหัสผานแบบใชไดครั้งเดียว (6-16 หลัก): สามารถลงทะเบียนได 1 ชุด
- 6. คีย์การ์ด: สามารถลงทะเบียนได้สูงสุด 50 ชุด (คีย์การ์ดมาสเตอร์ 3 ชุด และคีย์การ์ดผู้ใช้งาน 47 ชุด)
- 7. สแกนลายนิ้วมือ (เฉพาะรุน DL7100): สามารถลงทะเบียนไดสูงสุด 100 ชุด (ลายนิ้วมือมาสเตอร 3 ชุด และลายนิ้วมือผูใชงาน 97 ชุด)

### **์ ค่าเริ่มต้นจากโรงงาน**

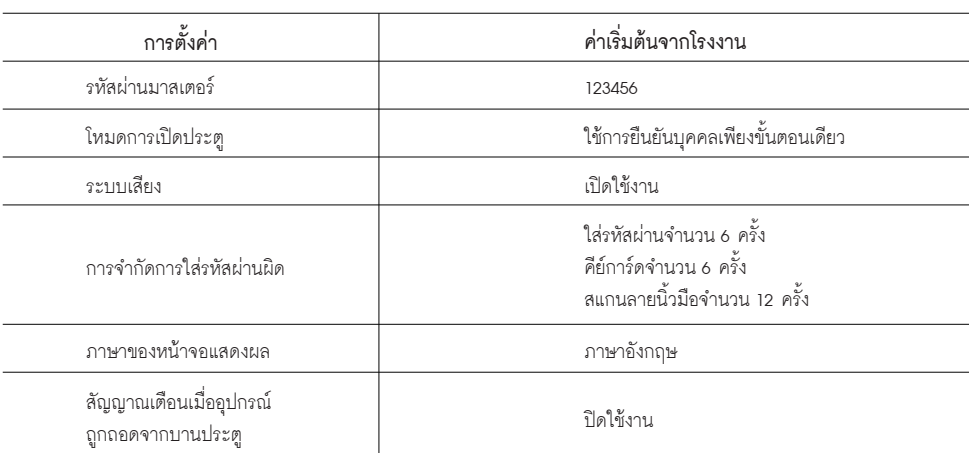

## **การเขาใชงานเมนูตั้งคาในครั้งแรก**

- 1. ทำใหอุปกรณอยูในสถานะ ปลดล็อค
- 2. สัมผัสหนาจอล็อค

 $\blacktriangledown$ 

3. กด หนาจอจะแสดงขอความ "Enter Master FP / PIN / Card"

- 4. ใสรหัสจากโรงงาน **1 2 3 4 5 6**
- 5. กด หลังจากนั้นหนาจอจะเขาสูเมนูตั้งคา

### **คำแนะนำการใชงานแผงปุมสัมผัสในเมนูตั้งคา**

- 5 : เลื่อนแถบเมนูขึ้น
- 8 : เลื่อนแถบเมนูลง
- ย้อนกลับเมนูก่อนหน้า  $\Omega$ :
- : ตกลง / ยืนยัน

#### **ขอควรระวัง**

กรุณาปลดล็อคอุปกรณกอนทำการตั้งคาทุกครั้ง

### **วิธีเพิ่ม/เปลี่ยนขอมูลลงทะเบียน**

**วิธีการเปลี่ยนรหัสผานมาสเตอรที่มาจากโรงงาน**

- 1. เขาสูเมนูการตั้งคาโดย 1.1 ทำใหอุปกรณอยูในสถานะ ปลดล็อค 1.2 สัมผัสหน้าจอแล้วกด  ${\bf C}$  1.3 ใสรหัสมาสเตอรหรือการดมาสเตอรหรือลายนิ้วมือมาสเตอร 1.4 กด (เฉพาะวิธีการใสรหัสมาสเตอร) 2. เลือกเมนู "PIN" หรือ "ตั้งค่ารหัสผ่าน" แล้วกด 3. เลือกเมนู "Add Master User" หรือ "เพิ่มรหัสมาสเตอร" แลวกด 4. ใสรหัสผานมาสเตอร ตั้งแต 6-16 หลัก แลวกด
- 5. ยืนยันรหัสผานมาสเตอรอีกครั้งแลวกด
- 6. รอจนกระทั่งหน้าจอแสดงตัวเลข แล้วกด  ${\bf C}$  เพื่อออกจากเมนู

#### **ขอควรระวัง**

หลังจากที่ทำการเปลี่ยนรหัสมาสเตอร์แล้ว รหัสเดิมที่มาจากโรงงานจะไม่สามารถใช้งานได้อีกต่อไป

### **วิธีการเพิ่มรหัสผานมาสเตอร (ตั้งได 3 ชุด)**

- 1. เขาสูเมนูการตั้งคาโดย
	- 1.1 ทำใหอุปกรณอยูในสถานะ ปลดล็อค
	- 1.2 สัมผัสหน้าจอแล้วกด  ${\bf C}$
	- 1.3 ใสรหัสมาสเตอรหรือการดมาสเตอรหรือลายนิ้วมือมาสเตอร
	- 1.4 กด (เฉพาะวิธีการใสรหัสมาสเตอร)
- 2. เลือกเมนู "PIN" หรือ "ตั้งคารหัสผาน" แลวกด
- 3. เลือก "Add Master User" หรือ "เพิ่มรหัสมาสเตอร์" แล้วกด
- 4. ใส่รหัสผ่านมาสเตอร์ที่ต้องการ 6-16 หลัก แล้วกด
- 5. ยืนยันรหัสผานมาสเตอรอีกครั้ง แลวกด
- 6. รอจนกระทั่งหน้าจอแสดงตัวเลข แล้วกด  $\, {\bf C} \,$  เพื่อออกจากเมนู

## **วิธีเพิ่ม/เปลี่ยนขอมูลลงทะเบียน**

**วิธีการเพิ่มรหัสผานทั่วไป (ตั้งได 47 ชุด)**

- 1. เขาสูเมนูการตั้งคาโดย 1.1 ทำใหอุปกรณอยูในสถานะ ปลดล็อค 1.2 สัมผัสหน้าจอแล้วกด  $\bf C$  1.3 ใสรหัสมาสเตอรหรือการดมาสเตอรหรือลายนิ้วมือมาสเตอร 1.4 กด (เฉพาะวิธีการใสรหัสมาสเตอร) 2. เลือกเมนู "PIN" หรือ "ตั้งค่ารหัสผ่าน" แล้วกด
- 3. เลือก "Add user" หรือ "เพิ่มรหัสทั่วไป" แลวกด
- 4. ใสรหัสผานที่ตองการ 6-16 หลัก แลวกด
- 5. ยืนยันรหัสผานอีกครั้ง แลวกด
- 6. รอจนกระทั่งหน้าจอแสดงตัวเลข แล้วกด  $\mathbf C$  เพื่อออกจากเมนู

#### **วิธีการเพิ่มคียการดมาสเตอร (ตั้งได 3 ชุด)**

- 1. เขาสูเมนูการตั้งคาโดย
	- 1.1 ทำใหอุปกรณอยูในสถานะ ปลดล็อค
	- 1.2 สัมผัสหน้าจอแล้วกด  $\bf C$
	- 1.3 ใสรหัสมาสเตอรหรือการดมาสเตอรหรือลายนิ้วมือมาสเตอร
	- 1.4 กด (เฉพาะวิธีการใสรหัสมาสเตอร)
- 2. เลือกเมนู "Card" หรือ "ตั้งค่าคีย์การ์ด" แล้วกด ح
- 3. เลือก "Add Master User" หรือ "เพิ่มคียการดมาสเตอร" แลวกด
- 4. ทำการทาบการดที่ตองการ ที่จุดแตะการด
- 5. รอจนกระทั่งหน้าจอแสดงตัวเลข แล้วกด  ${\bf C}$  เพื่อออกจากเมนู

### **วิธีเพิ่ม/เปลี่ยนขอมูลลงทะเบียน**

**วิธีการเพิ่มคียการดทั่วไป (ตั้งได 47 ชุด)**

- 1. เขาสูเมนูการตั้งคาโดย 1.1 ทำใหอุปกรณอยูในสถานะ ปลดล็อค 1.2 สัมผัสหน้าจอแล้วกด  $\bf C$  1.3 ใสรหัสมาสเตอรหรือการดมาสเตอรหรือลายนิ้วมือมาสเตอร 1.4 กด (เฉพาะวิธีการใสรหัสมาสเตอร) 2. เลือกเมนู "Card" หรือ "ตั้งคาคียการด" แลวกด 3. เลือก "Add User" หรือ "เพิ่มคียการดทั่วไป" แลวกด 4. ทำการทาบการดที่ตองการ ที่จุดแตะการด
- 
- 5. รอจนกระทั่งหน้าจอแสดงตัวเลข แล้วกด  $\, {\bf C} \,$  เพื่อออกจากเมนู

#### **วิธีการเพิ่มลายนิ้วมือมาสเตอร (ตั้งได 3 ชุด)**

- 1. เขาสูเมนูการตั้งคาโดย
	- 1.1 ทำใหอุปกรณอยูในสถานะ ปลดล็อค
	- 1.2 สัมผัสหน้าจอแล้วกด  $\bf C$
	- 1.3 ใสรหัสมาสเตอรหรือการดมาสเตอรหรือลายนิ้วมือมาสเตอร
	- 1.4 กด (เฉพาะวิธีการใสรหัสมาสเตอร)
- 2. เลือกเมนู "Fingerprint (FP)" หรือ "ตั้งคาลายนิ้วมือ" แลวกด
- 3. เลือก "Add Master User" หรือ "เพิ่มนิ้วมือมาสเตอร์" แล้วกด
- 4. ทำการแตะนิ้วมือที่ตองการ ที่จุดแตะลายนิ้วมือจำนวน 4 ครั้ง
- 5. รอจนกระทั่งหน้าจอแสดงตัวเลข แล้วกด  $\, {\bf C} \,$  เพื่อออกจากเมนู

#### **ขอควรระวัง**

ระบบสแกนลายนิ้วมือจะมีในรุน DL7100 เทานั้น

### **วิธีเพิ่ม/เปลี่ยนขอมูลลงทะเบียน**

**วิธีการเพิ่มลายนิ้วมือทั่วไป (ตั้งได 97 ชุด)**

- 1. เขาสูเมนูการตั้งคาโดย 1.1 ทำใหอุปกรณอยูในสถานะ ปลดล็อค 1.2 สัมผัสหน้าจอแล้วกด  $\bf C$  1.3 ใสรหัสมาสเตอรหรือการดมาสเตอรหรือลายนิ้วมือมาสเตอร 1.4 กด (เฉพาะวิธีการใสรหัสมาสเตอร)
- 2. เลือกเมนู "Fingerprint (FP)" หรือ "ตั้งคาลายนิ้วมือ" แลวกด
- 3. เลือก "Add User″ หรือ "เพิ่มนิ้วมือทั่วไป″ แล้วกด
- 4. ทำการแตะนิ้วมือที่ตองการ ที่จุดแตะลายนิ้วมือจำนวน 4 ครั้ง
- 5. รอจนกระทั่งหน้าจอแสดงตัวเลข แล้วกด  $\, {\bf C} \,$  เพื่อออกจากเมนู

#### **ขอควรระวัง**

ระบบสแกนลายนิ้วมือจะมีในรุน DL7100 เทานั้น

### **วิธีการเพิ่มรหัสผานแบบใชครั้งเดียว (ตั้งได 1 ชุด)**

### 1. เขาสูเมนูการตั้งคาโดย

- 1.1 ทำใหอุปกรณอยูในสถานะ ปลดล็อค
- 1.2 สัมผัสหน้าจอแล้วกด  $\Omega$
- 1.3 ใสรหัสมาสเตอรหรือการดมาสเตอรหรือลายนิ้วมือมาสเตอร
- 1.4 กด (เฉพาะวิธีการใสรหัสมาสเตอร)
- 2. เลือกเมนู "System Setting" หรือ "ตั้งค่าระบบ" แล้วกด
- 3. เลือก "Temporary PIN" หรือ "ตั้งรหัสผ่านขั่วคราว" แล้วกด
- 4. เลือก "Add Single PIN" หรือ "เพิ่มรหัสใชครั้งเดียว" แลวกด
- 5. ใสรหัสผานที่ตองการ แลวกด
- 6. ยืนยันรหัสผานอีกครั้ง แลวกด
- 7. รอจนกระทั่งหน้าจอแสดงตัวเลข แล้วกด  $\, {\bf C} \,$  เพื่อออกจากเมนู

### **วิธีเพิ่ม/เปลี่ยนขอมูลลงทะเบียน**

**วิธีการเพิ่มรหัสผานแบบกำหนดชวงเวลา (ตั้งได 1 ชุด) (1)**

1. เขาสูเมนูการตั้งคาโดย 1.1 ทำใหอุปกรณอยูในสถานะ ปลดล็อค 1.2 สัมผัสหน้าจอแล้วกด  $\bf C$  1.3 ใสรหัสมาสเตอรหรือการดมาสเตอรหรือลายนิ้วมือมาสเตอร 1.4 กด (เฉพาะวิธีการใสรหัสมาสเตอร)

2. เลือกเมนู "System Setting" หรือ "ตั้งค่าระบบ″ แล้วกด ح

- 3. เลือกเมนู "Time Setting″ หรือ "ตั้งเวลาระบบ″ เพื่อกำหนดวันและเวลา ณ ปัจจุบัน แล้วกด **← "** (ถาเวลาระบบถูกตองหรือไดตั้งคาไวแลว ใหขามไปขอที่ 5 ไดเลย)
- 4. ใสวันที่ และเวลาที่ตองการ เชน วันที่ 1 กุมภาพันธ 2021 เวลา 14.30น. 30 วินาที ก็จะสามารถใสตามรูปแบบไดดังนี้ 01-02-2021 เวลา14:30:30 แลวกด
- 5. เลือก "Temporary PIN" หรือ "ตั้งรหัสผานชั่วคราว" แลวกด
- 6. เลือก "Add Temp. PIN" หรือ "เพิ่มรหัสชั่วคราว" แล้วกด
- 7. ใสรหัสผานที่ตองการ 6-16 แลวกด
- 8. ยืนยันรหัสผานอีกครั้ง แลวกด
- 9. เลือก "Date Setting" หรือ "ระยะเวลาที่มีผล" แล้วกด
- 10. ทำการใสวันที่เริ่มตนที่จะใชงานดวยตัวเลข 2 หลัก เชนเริ่มใชงาน 15 กุมภาพันธ เพียงใส 15-02
- 11. ทำการ ใสวันที่สุดทายที่จะใชงานดวยตัวเลข 2 หลัก เชนใชงานวันสุดทาย 28 กุมภาพันธ เพียงใส 28-02 แลวกด

#### **ขอควรระวัง**

ี ไม่สามารถกำหนดวันเริ่มต้น และวันสุดท้ายให้อยู่ในวันเดียวกันได้ เช่น ถ้าคุณต้องการให้รหัสผ่านนี้ปลดล็อคได้เฉพาะ<br>วันที่ 20 กุมภาพันธ์ เท่านั้น คุณจะต้องกำหนดวันเริ่มต้นคือ 20 กุมภาพันธ์ และวันสุดท้ายคือ 21 กุมภาพันธ์ จะทำใหรหัสนี้สามารถ ปลดล็อคไดถึงชวงเวลาเที่ยงคืน ของวันที่ 21 กุมภาพันธ เทานั้น

### **วิธีเพิ่ม/เปลี่ยนขอมูลลงทะเบียน**

**วิธีการเพิ่มรหัสผานแบบกำหนดชวงเวลา (2)**

```
12. เลือกเมนู "Weekday Setting" หรือ "กำหนดวันใช้งาน" แล้วกด
    12.1 ใสตัวเลข "0" หรือ "1"
   12.2 เลข "0" หมายถึง ไม่สามารถใช้รหัสได้ในวันดังกล่าว เลข "1″ หมายถึง สามารถใช้รหัสได้ในวันดังกล่าว
    12.3 ใสตัวเลข "0", "1" ทั้ง 7 ตำแหนงโดยเรียงลำดับเริ่มจากวันจันทรเปนตำแหนงแรก จนถึงตำแหนงสุดทายคือวันอาทิตย
   ้ตัวอย่างเช่น ถ้าใส่ตัวเลข "0111110″ จะทำให้รหัสชั่วคราวนี้ไม่สามารถใช้งานได้ในวันจันทร์ และวันอาทิตย์
    แตจะสามารถใชงานไดในวันอังคารถึงวันเสาร
```
13. เลือกเมนู "Time Range" หรือ "รอบเวลา" เพื่อกำหนดเวลาเริ้มตน-สิ้นสุดที่สามารถปลดล็อคดวยรหัสผานนี้ได โดยจำเปนตอง กำหนดไวอยางนอย 1 ชวงเวลาเพื่อใชงานรหัสนี้ได (จากทั้งหมด 3 ชวงเวลา)

14. ใส่เวลาเริ่มต้น และ เวลาสิ้นสุด แล้วกด

15. กด  $\mathbf C$  เพื่อออกจากเมนู

#### **ขอควรระวัง**

รหัสผ่านแบบช่วงเวลานี้จะสามารถใช้งานได้ เมื่อทำการตั้งค่าได้ถูกต้องและครบถ้วนทุกขั้นตอนที่กล่าวมาข้างต้น

### **วิธีการยกเลิกขอมูลลงทะเบียน**

#### **วิธีการลบรหัสผานทีละรหัส**

- 1. เขาสูเมนูการตั้งคาโดย 1.1 ทำใหอุปกรณอยูในสถานะ ปลดล็อค 1.2 สัมผัสหน้าจอแล้วกด  $\bf C$  1.3 ใสรหัสมาสเตอรหรือการดมาสเตอรหรือลายนิ้วมือมาสเตอร 1.4 กด (เฉพาะวิธีการใสรหัสมาสเตอร)
- 2. เลือกเมนู "PIN″ หรือ "ตั้งค่ารหัสผ่าน″ แล้วกด ح
- 3. เลือก "Del. Single User" หรือ "ลบทีละรหัส" แล้วกด حا
- 4. เลือกรหัสที่ตองการลบโดยลำดับ P001-P003 คือลำดับของรหัสผานมาสเตอร และ ลำดับ P004-P050 คือลำดับของรหัสผานทั่วไป แลวกด
- 5. รอจนกระทั่งหน้าจอแสดงข้อความ "OK!" หรือ "สำเร็จ" แล้วกด  $\, {\bf C} \,$  เพื่อออกจากเมนู

#### **ขอควรระวัง**

P001-P003 คือ ลำดับของรหัสผานมาสเตอร P004-P050 คือ ลำดับของรหัสผานทั่วไป

#### **วิธีการลบรหัสผานทั้งหมด**

1. เขาสูเมนูการตั้งคาโดย 1.1 ทำใหอุปกรณอยูในสถานะ ปลดล็อค 1.2 สัมผัสหน้าจอแล้วกด  $\bf C$  1.3 ใสรหัสมาสเตอรหรือการดมาสเตอรหรือลายนิ้วมือมาสเตอร 1.4 กด (เฉพาะวิธีการใสรหัสมาสเตอร) 2. เลือกเมนู ``PIN″ หรือ ``ตั้งค่ารหัสผ่าน″ แล้วกด **← '** 3. เลือก "Del. All Users" หรือ "ลบรหัสทั้งหมด" แลวกด 4. กด  $\overline{\rightarrow}$  ค้างไว้ รอจนกระทั่งหน้าจอแสดงข้อความ "OK!" หรือ "สำเร็จ" แล้วกด  $\bigcap$  เพื่อออกจากเมนู

#### **ขอควรระวัง**

1. รหัสผานมาสเตอรและรหัสผานทั่วไปจะถูกลบออกไปทั้งหมด

2. รหัสผ่านแบบใช้ครั้งเดียวและแบบกำหนดช่วงเวลาจะไม่ถูกลบไปด้วย

### **วิธีการยกเลิกขอมูลลงทะเบียน**

#### **วิธีการลบคียการดทีละใบ**

- 1. เขาสูเมนูการตั้งคาโดย 1.1 ทำใหอุปกรณอยูในสถานะ ปลดล็อค 1.2 สัมผัสหน้าจอแล้วกด  $\bf C$  1.3 ใสรหัสมาสเตอรหรือการดมาสเตอรหรือลายนิ้วมือมาสเตอร 1.4 กด (เฉพาะวิธีการใสรหัสมาสเตอร)
- 2. เลือกเมนู "Card" หรือ "ตั้งค่าคีย์การ์ด" แล้วกด ح
- 3. เลือก "Del. Single User" หรือ "ลบทีละคียการด" แลวกด
- 4. เลือกคีย์การ์ดที่ต้องการลบโดยลำดับ C001-C003 คือลำดับของคีย์การ์ดมาสเตอร์ และ ลำดับ C004-C050 คือลำดับของคียการดทั่วไป แลวกด
- 5. รอจนกระทั่งหน้าจอแสดงข้อความ "OK!" หรือ "สำเร็จ" แล้วกด  $\mathbf C$  เพื่อออกจากเมนู

#### **ขอควรระวัง**

C001-C003 คือลำดับของคียการดมาสเตอร C004-C050 คือลำดับของคียการดทั่วไป

### **วิธีการลบคียการดทั้งหมด**

- 1. เขาสูเมนูการตั้งคาโดย 1.1 ทำใหอุปกรณอยูในสถานะ ปลดล็อค 1.2 สัมผัสหน้าจอแล้วกด  $\bf C$  1.3 ใสรหัสมาสเตอรหรือการดมาสเตอรหรือลายนิ้วมือมาสเตอร 1.4 กด (เฉพาะวิธีการใสรหัสมาสเตอร) 2. เลือกเมนู "Card" หรือ "ตั้งคาคียการด" แลวกด 3. เลือก "Del. All Users" หรือ "ลบคียการดทั้งหมด" แลวกด
- 4. กด  $\overline{\leftrightarrow}$  ค้างไว้ รอจนกระทั่งหน้าจอแสดงข้อความ "OK!" หรือ "สำเร็จ" แล้วกด  $\mathbf C$  เพื่อออกจากเมนู

#### **ขอควรระวัง**

คียการดมาสเตอรและคียการดทั่วไปจะถูกลบออกไปทั้งหมด

### **วิธีการยกเลิกขอมูลลงทะเบียน**

**วิธีการลบลายนิ้วมือทีละลายนิ้วมือ**

- 1. เขาสูเมนูการตั้งคาโดย
	- 1.1 ทำใหอุปกรณอยูในสถานะ ปลดล็อค
	- 1.2 สัมผัสหน้าจอแล้วกด  $\bf C$
	- 1.3 ใสรหัสมาสเตอรหรือการดมาสเตอรหรือลายนิ้วมือมาสเตอร
	- 1.4 กด (เฉพาะวิธีการใสรหัสมาสเตอร)

2. เลือกเมนู "Fingerprint (FP)" หรือ "ตั้งคาลายนิ้วมือ" แลวกด

- 3. เลือก "Del. Single User″ หรือ "ลบทีละนิ้วมือ″ แล้วกด ح
- 4. เลือกรหัสที่ตองการลบโดยลำดับ F001-F003 คือลำดับของลายนิ้วมือมาสเตอร และ ลำดับ F004-F100 คือลำดับของลายนิ้วมือทั่วไป แลวกด
- 5. รอจนกระทั่งหน้าจอแสดงข้อความ "OK!" หรือ "สำเร็จ" แล้วกด  $\bf C$  เพื่อออกจากเมนู

#### **ขอควรระวัง**

F001-F003 คือลำดับของลายนิ้วมือมาสเตอร F004-F100 คือลำดับของลายนิ้วมือทั่วไป

### **วิธีการลบลายนิ้วมือทั้งหมด**

- 1. เขาสูเมนูการตั้งคาโดย 1.1 ทำใหอุปกรณอยูในสถานะ ปลดล็อค 1.2 สัมผัสหน้าจอแล้วกด  $\bf C$  1.3 ใสรหัสมาสเตอรหรือการดมาสเตอรหรือลายนิ้วมือมาสเตอร 1.4 กด (เฉพาะวิธีการใสรหัสมาสเตอร) 2. เลือกเมนู "Fingerprint (FP)" หรือ "ตั้งคาลายนิ้วมือ" แลวกด
	- 3. เลือก "Del. All Users" หรือ "ลบนิ้วมือทั้งหมด" แล้วกด ڂ
- 4. กด  $\overline{\longleftarrow}$  ค้างไว้ รอจนกระทั่งหน้าจอแสดงข้อความ "OK!" หรือ "สำเร็จ" แล้วกด  $\mathbf C$  เพื่อออกจากเมนู

#### **ขอควรระวัง**

ลายนิ้วมือมาสเตอรและลายนิ้วมือทั่วไปจะถูกลบออกไปทั้งหมด

### **วิธีการยกเลิกขอมูลลงทะเบียน**

**วิธีการลบรหัสผานแบบใชครั้งเดียว และแบบกำหนดชวงเวลา**

- 1. เขาสูเมนูการตั้งคาโดย
	- 1.1 ทำใหอุปกรณอยูในสถานะ ปลดล็อค
	- 1.2 สัมผัสหน้าจอแล้วกด  $\mathbf C$
	- 1.3 ใสรหัสมาสเตอรหรือการดมาสเตอรหรือลายนิ้วมือมาสเตอร
	- 1.4 กด (เฉพาะวิธีการใสรหัสมาสเตอร)

2. เลือกเมนู "System Setting" หรือ "ตั้งคาระบบ" แลวกด

- 3. เลือก "Temporary PIN" หรือ "ตั้งรหัสผ่านขั่วคราว" แล้วกด
- 4. เลือก "Del. Temp. PIN" หรือ "ลบรหัสขั่วคราว" แล้วกด ح
- 5. รอจนกระทั่งหน้าจอแสดงข้อความ "OK!" หรือ "สำเร็จ" แล้วกด  $\mathbf C$  เพื่อออกจากเมนู

#### **ขอควรระวัง**

เมื่อทำการกดลบรหัสผานชั่วคราว จะทำใหรหัสแบบใชครั้งเดียวและแบบกำหนดชวงเวลาถูกลบไปทั้งหมด

### **วิธีการปรับตั้งคาเพิ่มเติม**

#### **วิธีการเปดเสียงระบบ**

1. เขาสูเมนูการตั้งคาโดย 1.1 ทำใหอุปกรณอยูในสถานะ ปลดล็อค 1.2 สัมผัสหน้าจอแล้วกด  $\bf C$  1.3 ใสรหัสมาสเตอรหรือการดมาสเตอรหรือลายนิ้วมือมาสเตอร 1.4 กด (เฉพาะวิธีการใสรหัสมาสเตอร) 2. เลือกเมนู "System Setting" หรือ "ตั้งค่าระบบ" แล้วกด ح 3. เลือก "Turn On Sound" หรือ "เปิดเสียงระบบ" แล้วกด 4. รอจนกระทั่งหน้าจอแสดงข้อความ "OK!" หรือ "สำเร็จ" แล้วกด  $\Omega$  เพื่อออกจากเมนู

#### **วิธีการปดเสียงระบบ**

- 1. เขาสูเมนูการตั้งคาโดย
	- 1.1 ทำใหอุปกรณอยูในสถานะ ปลดล็อค
	- 1.2 สัมผัสหน้าจอแล้วกด  $\bf C$
	- 1.3 ใสรหัสมาสเตอรหรือการดมาสเตอรหรือลายนิ้วมือมาสเตอร
	- 14 กด  $\rightarrow$  (เฉพาะวิธีการใส่รหัสมาสเตอร์)
- 2. เลือกเมนู "System Setting" หรือ "ตั้งค่าระบบ" แล้วกด
- 3. เลือก "Turn Off Sound" หรือ "ปดเสียงระบบ" แลวกด
- 4. รอจนกระทั่งหน้าจอแสดงข้อความ "OK!" หรือ "สำเร็จ" แล้วกด  $\mathbf C$  เพื่อออกจากเมนู

### **วิธีการปรับตั้งคาเพิ่มเติม**

#### วิธีการตั้งเวลาระบบ

- 1. เขาสูเมนูการตั้งคาโดย 1.1 ทำใหอุปกรณอยูในสถานะ ปลดล็อค 1.2 สัมผัสหน้าจอแล้วกด  $\bf C$  1.3 ใสรหัสมาสเตอรหรือการดมาสเตอรหรือลายนิ้วมือมาสเตอร 1.4 กด (เฉพาะวิธีการใสรหัสมาสเตอร) 2. เลือกเมนู "System Setting" หรือ "ตั้งคาระบบ" แลวกด 3. เลือก "Time Setting" หรือ "ตั้งเวลาระบบ" แลวกด
- 4. ใสวันที่ เดือน ป และเวลาที่ตองการ เชน วันที่ 1 กุมภาพันธ 2021 เวลา 14.30น. 30 วินาที ก็จะสามารถใสตามรูปแบบไดดังนี้ 01-02-2021 เวลา14:30:30 แลวกด
- 5. รอจนกระทั่งหน้าจอแสดงข้อความ "OK!" หรือ "สำเร็จ" แล้วกด  $\alpha$  เพื่อออกจากเมนู

### **วิธีการเปลี่ยนภาษา**

### 1. เขาสูเมนูการตั้งคาโดย

- 1.1 ทำใหอุปกรณอยูในสถานะ ปลดล็อค
- 1.2 สัมผัสหน้าจอแล้วกด  $\bf C$
- 1.3 ใสรหัสมาสเตอรหรือการดมาสเตอรหรือลายนิ้วมือมาสเตอร
- 1.4 กด (เฉพาะวิธีการใสรหัสมาสเตอร)
- 2. เลือกเมนู ``System Setting″ หรือ ``ตั้งค่าระบบ″ แล้วกด ح
- 3. เลือก "Language" หรือ "ตั้งคาภาษา" แลวกด
- 4. เลือกภาษาที่ต้องการจะเปลี่ยน แล้วกด
- 5. รอจนกระทั่งหน้าจอแสดงข้อความ "OK!" หรือ "สำเร็จ" แล้วกด  ${\bf C}$  เพื่อออกจากเมนู

### **วิธีการปรับตั้งคาเพิ่มเติม**

**วิธีการตั้งคาระยะเวลาของสัญญาณเตือน (สัญญาณเตือนเมื่อมีการยืนยันตนผิดหลายครั้ง)**

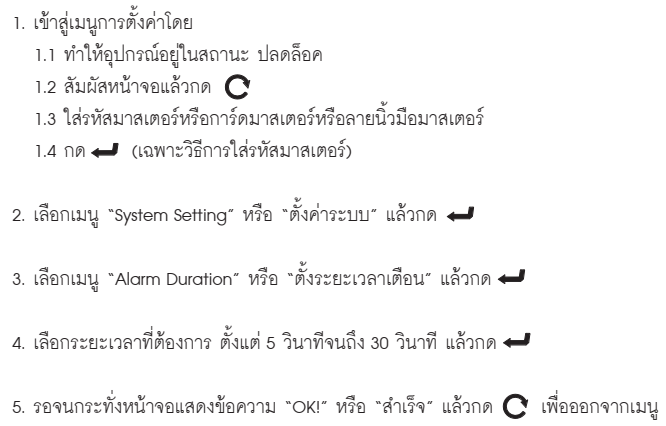

### **วิธีการตั้งคาฟงกชันเปดเขา - ออกอิสระ (การเปดใชงาน)**

การเปดใชงาน สามารถทำได 2 วิธี

วิธีที่ 1 (เปดใชงานอยางงาย)

1. ปลดล็อคประตูดวยรหัสผาน หรือ คียการด หรือ ลายนิ้วมือ

2. กด 0 ค้างไว้จนกระทั่งหน้าจอแสดงข้อความ "Passage On" หรือ "เปิดโหมด Passage"

#### วิธีที่ 2

- 1. เขาสูเมนูการตั้งคาโดย
	- 1.1 ทำใหอุปกรณอยูในสถานะ ปลดล็อค
	- 1.2 สัมผัสหน้าจอแล้วกด  $\bf C$
	- 1.3 ใสรหัสมาสเตอรหรือการดมาสเตอรหรือลายนิ้วมือมาสเตอร
	- 1.4 กด (เฉพาะวิธีการใสรหัสมาสเตอร)

2. เลือกเมนู "Passage Mode" หรือ "โหมดเข้าออกอิสระ" แล้วกด

3. เลือก "Turn On Passage" หรือ "เปดโหมด Passage" แลวกด

4. รอจนกระทั่งหน้าจอแสดงข้อความ "OK!" หรือ "สำเร็จ" แล้วกด  ${\bf C}$  เพื่อออกจากเมนู

### **วิธีการปรับตั้งคาเพิ่มเติม**

**การตั้งคาฟงกชันปดเขา - ออกอิสระ (การปดใชงาน)**

```
การปิดใช้งาน สามารถทำได้ 2 วิธี
วิธีที่ 1 (ปดใชงานอยางงาย)
1. ปลดล็อคประตูดวยรหัสผาน หรือ คียการด หรือ ลายนิ้วมือ
2. กด\mathbf C เพื่อปิดการใช้งาน
วิธีที่ 2 
1. เขาสูเมนูการตั้งคาโดย
   1.1 ทำใหอุปกรณอยูในสถานะ ปลดล็อค 
  1.2 สัมผัสหน้าจอแล้วกด \bf C 1.3 ใสรหัสมาสเตอรหรือการดมาสเตอรหรือลายนิ้วมือมาสเตอร
   1.4 กด (เฉพาะวิธีการใสรหัสมาสเตอร)
2. เลือกเมน "Passage Mode" หรือ "โหมดเข้าออกอิสระ" แล้วกด
3. เลือก "Turn Off Passage" หรือ "ปดโหมด Passage" แลวกด
4. รอจนกระทั่งหน้าจอแสดงข้อความ "OK!" หรือ "สำเร็จ" แล้วกด \mathbf C เพื่อออกจากเมน
```
### **วิธีการตั้งคาการยืนยันตน 2 ขั้นตอน (เพื่อความปลอดภัยที่มากขึ้น)**

- 1. เขาสูเมนูการตั้งคาโดย
	- 1.1 ทำใหอุปกรณอยูในสถานะ ปลดล็อค
	- 1.2 สัมผัสหน้าจอแล้วกด  $\bf C$
	- 1.3 ใสรหัสมาสเตอรหรือการดมาสเตอรหรือลายนิ้วมือมาสเตอร
	- 1.4 กด (เฉพาะวิธีการใสรหัสมาสเตอร)
- 2. เลือกเมนู "Verify Setting" หรือ "ตั้งคาการยืนยันตน" แลวกด
- 3. เลือกตัวเลือกการยืนยัน 2 ขั้นตอนที่ต้องการ แล้วกด
- 4. รอจนกระทั่งหน้าจอแสดงข้อความ "OK!" หรือ "สำเร็จ" แล้วกด  ${\bf C}$  เพื่อออกจากเมนู

#### **ขอควรระวัง**

รหัสผานมาสเตอร, คียการดมาสเตอร หรือ ลายนิ้วมือมาสเตอร สามารถปลดล็อคไดในขั้นตอนเดียว แม้ระบบจะมีการเปิดใช้งานการยืนยันตน 2 ขั้นตอนนี้แล้วก็ตาม

### **วิธีการปรับตั้งคาเพิ่มเติม**

**วิธีการเปด-ปด สัญญาณเตือนการบุกรุก (สัญญาณเตือนเมื่อล็อคถูกงัดหรือถูกรื้อถอนจากบานประตู)**

- 1. เขาสูเมนูการตั้งคาโดย
	- 1.1 ทำใหอุปกรณอยูในสถานะ ปลดล็อค
	- 1.2 สัมผัสหน้าจอแล้วกด  $\bf C$
	- 1.3 ใสรหัสมาสเตอรหรือการดมาสเตอรหรือลายนิ้วมือมาสเตอร
	- 1.4 กด (เฉพาะวิธีการใสรหัสมาสเตอร)
- 2. เลือกเมนู "Dismantle Alert" หรือ "ตั้งคาเตือนการบุกรุก" แลวกด
- 3. เลือก "Turn On" หรือ "เปิด" เพื่อเปิดการใช้งาน แล้วกด حا
- 4. หรือเลือก "Turn Off" หรือ "ปิด" เพื่อปิดการใช้งาน แล้วกด
- 5. รอจนกระทั่งหน้าจอแสดงข้อความ แล้วกด  $\mathbf C$  เพื่อออกจากเมนู

#### **ขอควรระวัง**

- 1. การตั้งคาที่มาจากโรงงาน สัญญาณเตือนนี้จะถูกปดไว
- 2. แนะนำใหเปดสัญญาณเตือนเพื่อความปลอดภัยสูงสุด

#### **ฟงกชันความเปนสวนตัว**

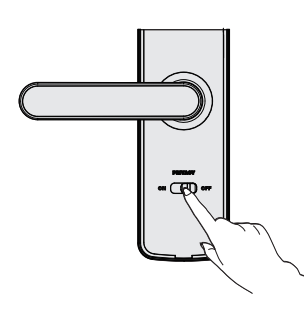

เมื่อประตูถูกปด ทำการเลื่อนปุม Privacy ไปที่สถานะ "ON" เพื่อเปดระบบ หลังจากเปดระบบนี้ประตูจะไมสามารถเปดจากดานนอกได ยกเวนการปลดล็อค ดวยการยืนยันดวย รหัสผาน, คียการด, ลายนิ้วมือ ประเภทมาสเตอร หรือ กุญแจฉุกเฉินเทานั้น

### **วิธีการเรียกดูขอมูลตางๆ**

#### **วิธีการตรวจสอบประวัติการปลดล็อค**

- 1. เขาสูเมนูการตั้งคาโดย
	- 1.1 ทำใหอุปกรณอยูในสถานะ ปลดล็อค
	- 1.2 สัมผัสหน้าจอแล้วกด  $\Omega$
	- 1.3 ใสรหัสมาสเตอรหรือการดมาสเตอรหรือลายนิ้วมือมาสเตอร
	- 1.4 กด (เฉพาะวิธีการใสรหัสมาสเตอร)
- 2. เลือกเมนู "System Query" หรือ "ค่าต่างๆในระบบ" แล้วกด ↔
- 3. เลือก "Unlock Record" หรือ "บันทึกการเปด" แลวกด
- 4. กดเลข 5 หรือ 8 เพื่อเลื่อนดูประวัติการปลดล็อค

#### **ขอควรระวัง**

สามารถเลือกดูประวัติการปลดล็อคไดสูงสุด 50 เหตุการณ

#### **วิธีการตรวจสอบขอมูลความจำของระบบ**

- 1. เขาสูเมนูการตั้งคาโดย
	- 1.1 ทำใหอุปกรณอยูในสถานะ ปลดล็อค
	- 1.2 สัมผัสหน้าจอแล้วกด  $\bf C$
	- 1.3 ใสรหัสมาสเตอรหรือการดมาสเตอรหรือลายนิ้วมือมาสเตอร
	- 1.4 กด (เฉพาะวิธีการใสรหัสมาสเตอร)
- 2. เลือกเมนู "System Query" หรือ "ค่าต่างๆในระบบ" แล้วกด ح
- 3. เลือก "Storage Status" หรือ "ความจำระบบ" แล้วกด
- 4. หนาจอจะแสดงขอมูลจำนวน ลายนิ้วมือ(F), รหัสผาน(P), คียการด(C) และ รหัสชั่วคราว(Temp. PIN) ที่ไดมีการเพิ่มขอมูลไว

### **วิธีการเรียกดูขอมูลตางๆ**

#### **วิธีการตรวจสอบขอมูลเวอรชันของระบบ**

- 1. เขาสูเมนูการตั้งคาโดย
	- 1.1 ทำใหอุปกรณอยูในสถานะ ปลดล็อค
	- 1.2 สัมผัสหน้าจอแล้วกด  $\bf C$
	- 1.3 ใสรหัสมาสเตอรหรือการดมาสเตอรหรือลายนิ้วมือมาสเตอร
	- 1.4 กด (เฉพาะวิธีการใสรหัสมาสเตอร)
- 2. เลือกเมนู "System Query" หรือ "คาตางๆในระบบ" แลวกด
- 3. เลือก "Version" หรือ "เวอรชันระบบ" แลวกด
- 4. หน้าจอจะแสดงข้อมูลเวอร์ชันระบบที่ใช้งานอยู่ล่าสุด

#### **วิธีการตรวจสอบระดับแบตเตอรี่ที่เหลืออยู**

- 1. เขาสูเมนูการตั้งคาโดย
	- 1.1 ทำใหอุปกรณอยูในสถานะ ปลดล็อค
	- 1.2 สัมผัสหน้าจอแล้วกด  $\bf C$
	- 1.3 ใสรหัสมาสเตอรหรือการดมาสเตอรหรือลายนิ้วมือมาสเตอร
	- 1.4 กด (เฉพาะวิธีการใสรหัสมาสเตอร)
- 2. เลือกเมนู "System Query" หรือ "คาตางๆในระบบ" แลวกด
- 3. เลือก "Battery" หรือ "ระดับแบตเตอรี่" แลวกด
- 4. หนาจอจะแสดงระดับแบตเตอรี่ที่คงเหลืออยู

#### **ขอควรระวัง**

หากระดับแบตเตอรี่อยูในระดับต่ำ แนะนำใหเปลี่ยนแบตเตอรี่ชุดใหมทันที

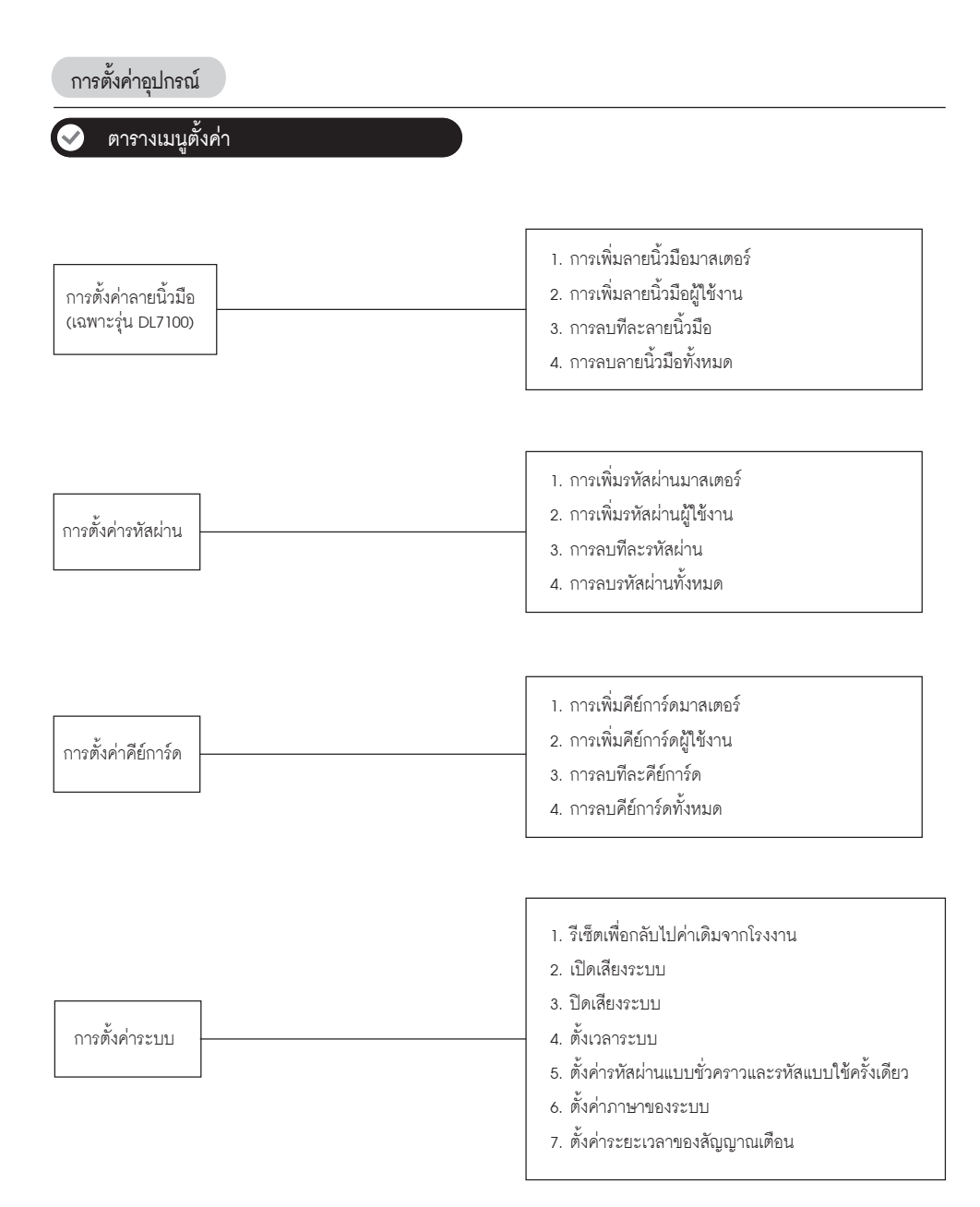

### **ตารางเมนูตั้งคา**

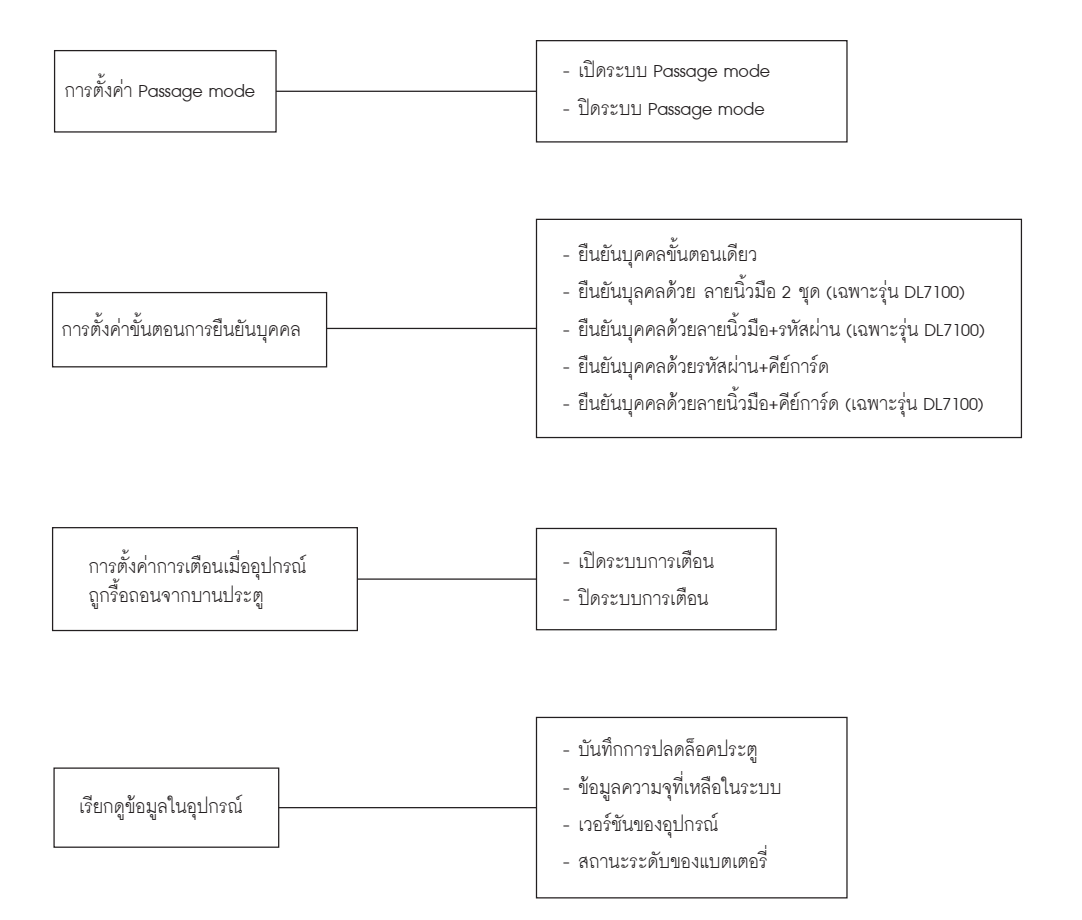

### **วิธีเปดและล็อคประตู**

#### **การเปดประตูจากภายนอกหอง (ไดทั้งแบบมาสเตอรและแบบทั่วไป)**

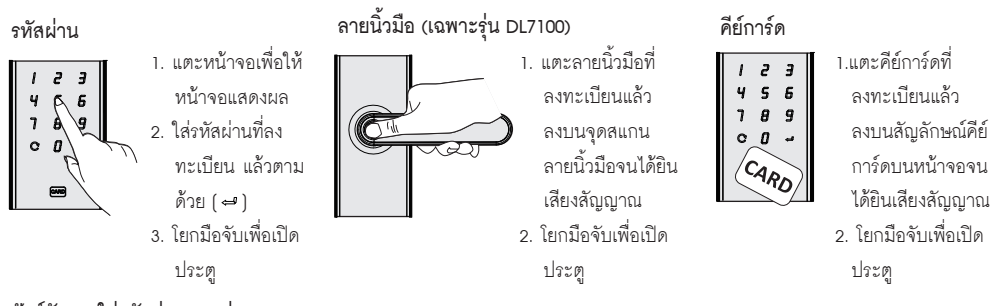

#### **ฟงกชันการใสรหัสผานแบบสุม**

สามารถสุ่มกดตัวเลขแล้วตามด้วยรหัสผ่านผู้ใช้งานที่ลงทะเบียนไว้แล้วในลำดับใดก็ได้ โดยตัวเลขทั้งหมดต้องไม่เกิน 16 หลัก ในฟังก์ขันนี้คุณสามารถปกปิดรหัสผ่านผู้ใช้งานที่แท้จริงจากบุคคลภายนอกได้

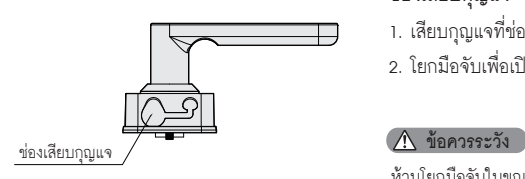

#### **ชองเสียบกุญแจ**

- 1. เสียบกุญแจที่ชองเสียบแลวหมุนตามทิศที่เหมาะสมเพื่อปลดล็อคประตู
- 2. โยกมือจับเพื่อเปดประตู

ห้ามโยกมือจับในขณะเดียวกันกับที่หมนกุณแจ

#### **การเปดประตูจากภายในหอง**

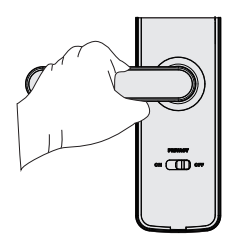

#### **มือจับประตู**

โยกมือจับเพื่อเปดประตู

#### **การล็อคประตู**

หลังจากประตูปดสนิทแลว ลิ้นตายจะถูกดันออกมาโดยอัตโนมัติ

### **วิธีการใชงานเพิ่มเติม**

#### **วิธีการรีเซ็ตเพื่อกลับไปการตั้งคาเริ่มตนจากโรงงาน**

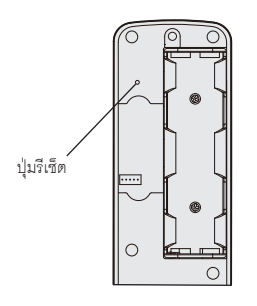

สามารถทำได้ 2 วิธี

วิธีที่ 1

- 1. เปดฝาปดตัวเครื่องดานในและหาปุมรีเซ็ตตามตำแหนงในรูปทางซายมือ
- 2. สัมผัสหน้าจอด้านหน้า
- 3. ใชคลิปหนีบกระดาษกดปุมคางไว หลังจากนั้นใหกดปุม ที่หนาจอเพื่อยืนยัน
- 4. หลังจากนั้นขอมูลผูใชงานและขอมูลการตั้งคาจะถูกลบทั้งหมด

#### วิธีที่ 2

- 1. เขาสูเมนูการตั้งคาโดย
	- 1.1 ทำใหอุปกรณอยูในสถานะ ปลดล็อค
	- 1.2 สัมผัสหน้าจอแล้วกด  $\bf C$
	- 1.3 ใสรหัสมาสเตอรหรือการดมาสเตอรหรือลายนิ้วมือมาสเตอร
	- 1.4 กด (เฉพาะวิธีการใสรหัสมาสเตอร)
- 2. เลือกเมนู "System Setting" หรือ "ตั้งค่าระบบ" แล้วกด ح
- 3. เลือก "Reset" หรือ "รีเซ็ตคาจากโรงงาน" แลวกด
- 4. กด คางไวสักครู
- 5. รอจนกระทั่งหน้าจอแสดงข้อความ "OK!" หรือ "สำเร็จ" แล้วกด  ${\bf C}$  เพื่อออกจากเมนู

#### **จุดเชื่อมตอ Micro USB กับแบตเตอรี่สำรองในกรณีฉุกเฉิน**

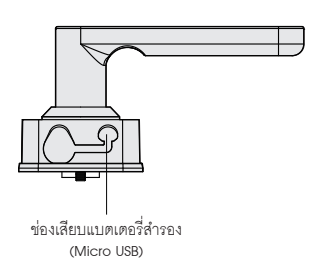

เมื่อแบตเตอรี่ภายในอุปกรณมีกำลังไฟต่ำจนไมสามารถเปดประตูจากภายนอกหอง ได ใหตอแบตเตอรี่สำรองเขากับชองเสียบ Micro USB บริเวณดานลางของอุปกรณ เพื่อจายกระแสไฟฟาเขาอุปกรณ หลังจากนั้นกรุณาใสรหัสผาน, ลายนิ้วมือ หรือคียการด เพื่อปลดล็อคอุปกรณ และเปลี่ยนแบตเตอรี่ใหมทันที